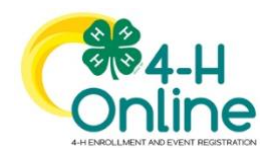

**https://v2.4honline.com/ FAMILY GUIDE**

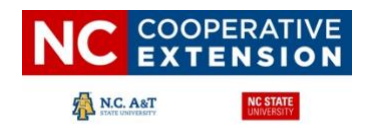

## **Family Profiles in 4HOnline 2.0**

The first step to becoming a 4-H member, participant or volunteer is creating a profile in the 4HOnline 2.0 data management system. North Carolina 4-H uses the 4HOnline system to manage 4-H membership, events, projects, activities, and communications. All youth and adults who participate in North Carolina 4-H must have a 4HOnline profile. *\*Virtual programs participants may not be required to register in 4-HOnline. Local 4-H Programs establish those requirements re: COVID-19 policies and procedures.*

4HOnline profiles are family-based, which means every family creates a "master" profile with its own login ID and password. A member file is then created within the family profile for each family member involved in North Carolina 4-H. A family profile may contain both youth and adult volunteers.

Once a family profile is created, it will exist for as long as members of that profile are involved in the 4-H program. New members may be added to the family profile at any time, and members who are no longer involved in 4-H may be archived. If someone in your family was active in North Carolina 4-H from 2017 to 2019, it's likely you already have a family profile in 4HOnline.

Use your existing login and password to access your family profile in 4HOnline. If you need assistance accessing your existing family profile, review the steps in this guide. If necessary, contact your local county Extension office for assistance.

#### **LOCATE OR CREATE A FAMILY PROFILE**

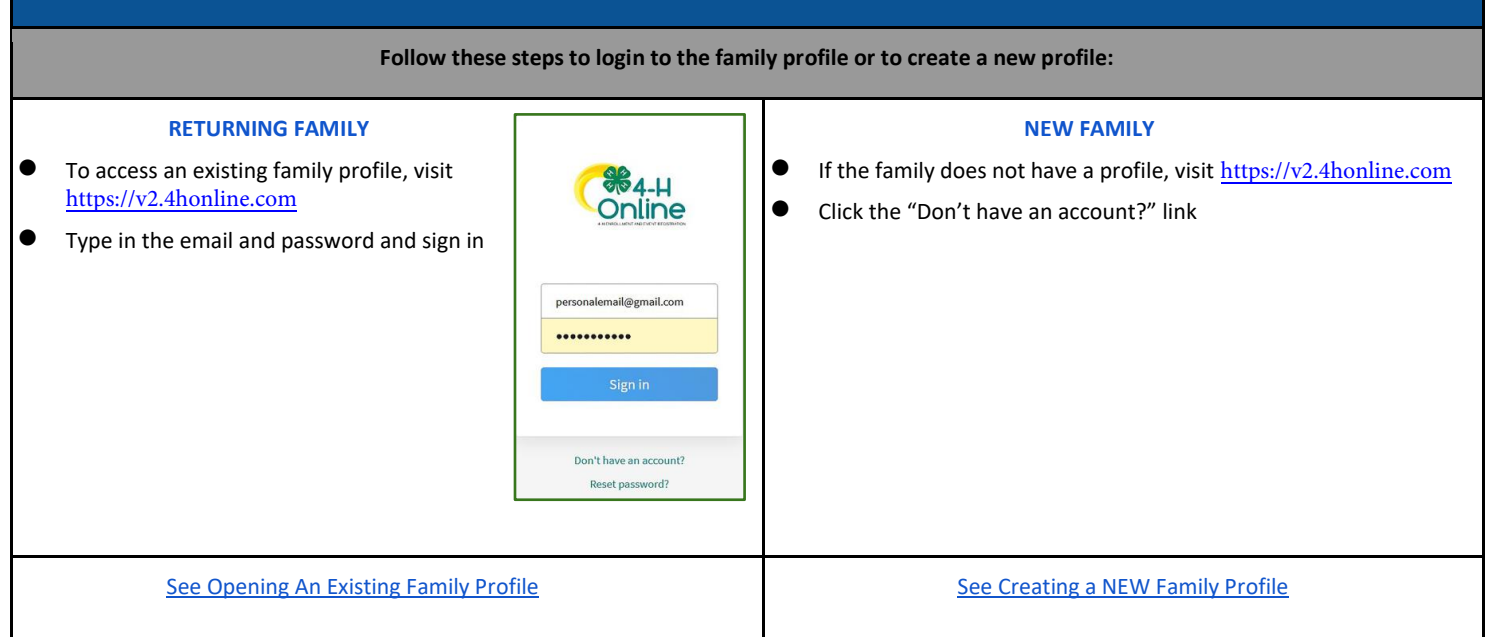

<span id="page-0-0"></span>North Carolina State University and North Carolina A&T State University commit themselves to positive action to secure equal opportunity regardless of race, color, creed, national origin, religion, sex, age, disability. In addition, the two Universities welcome all persons without regard to sexual orientation. North Carolina State University, North Carolina A&T State University, U.S. Department of Agriculture and local governments cooperating.

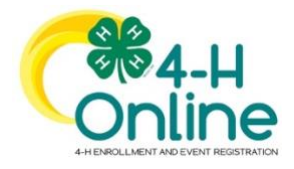

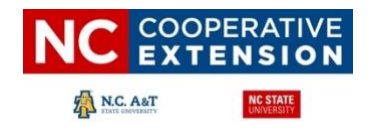

# **Opening an Existing Family Profile**

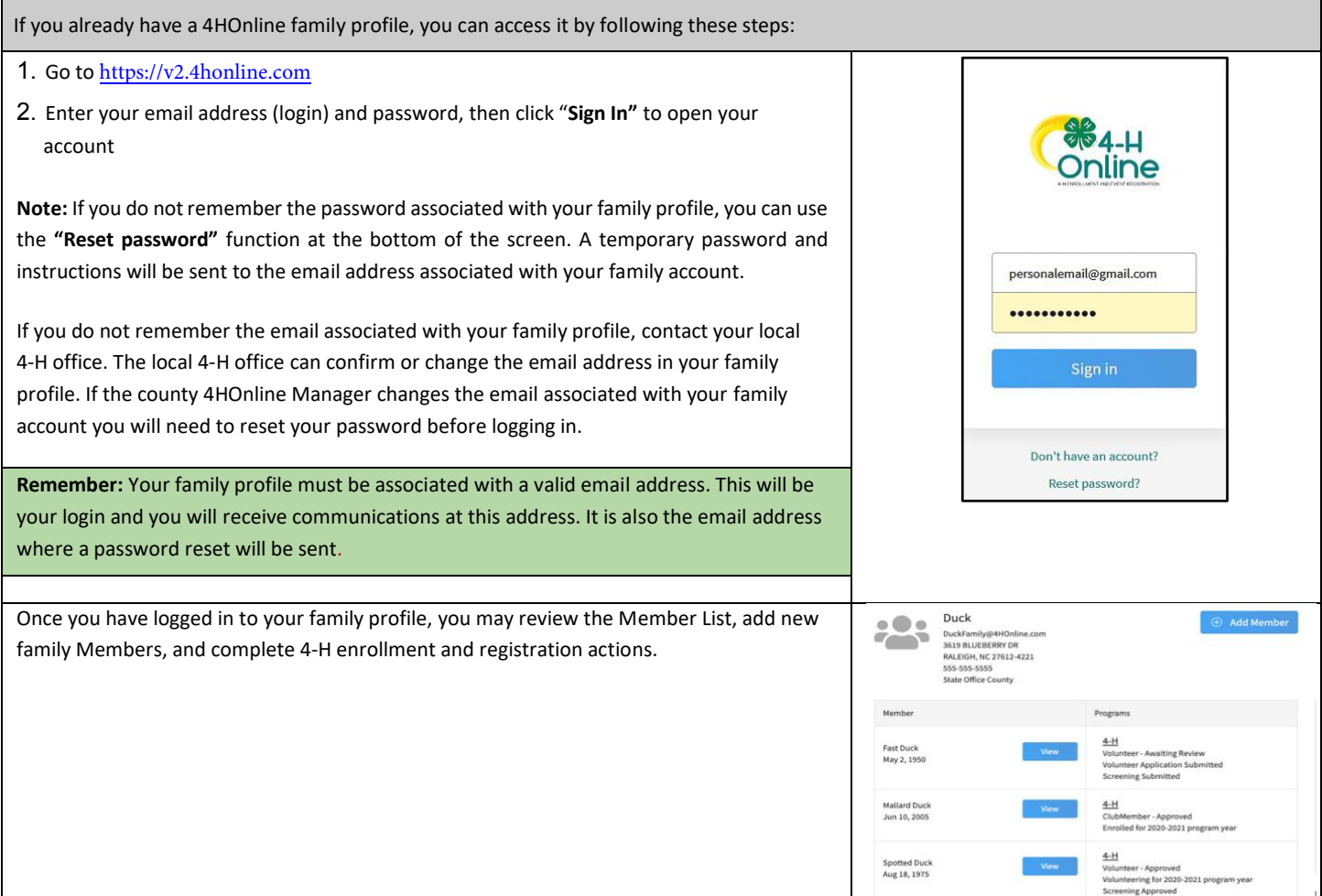

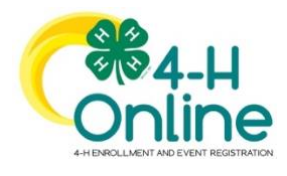

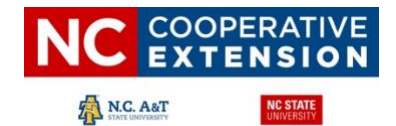

## <span id="page-2-0"></span>**Creating a NEW Family Profile**

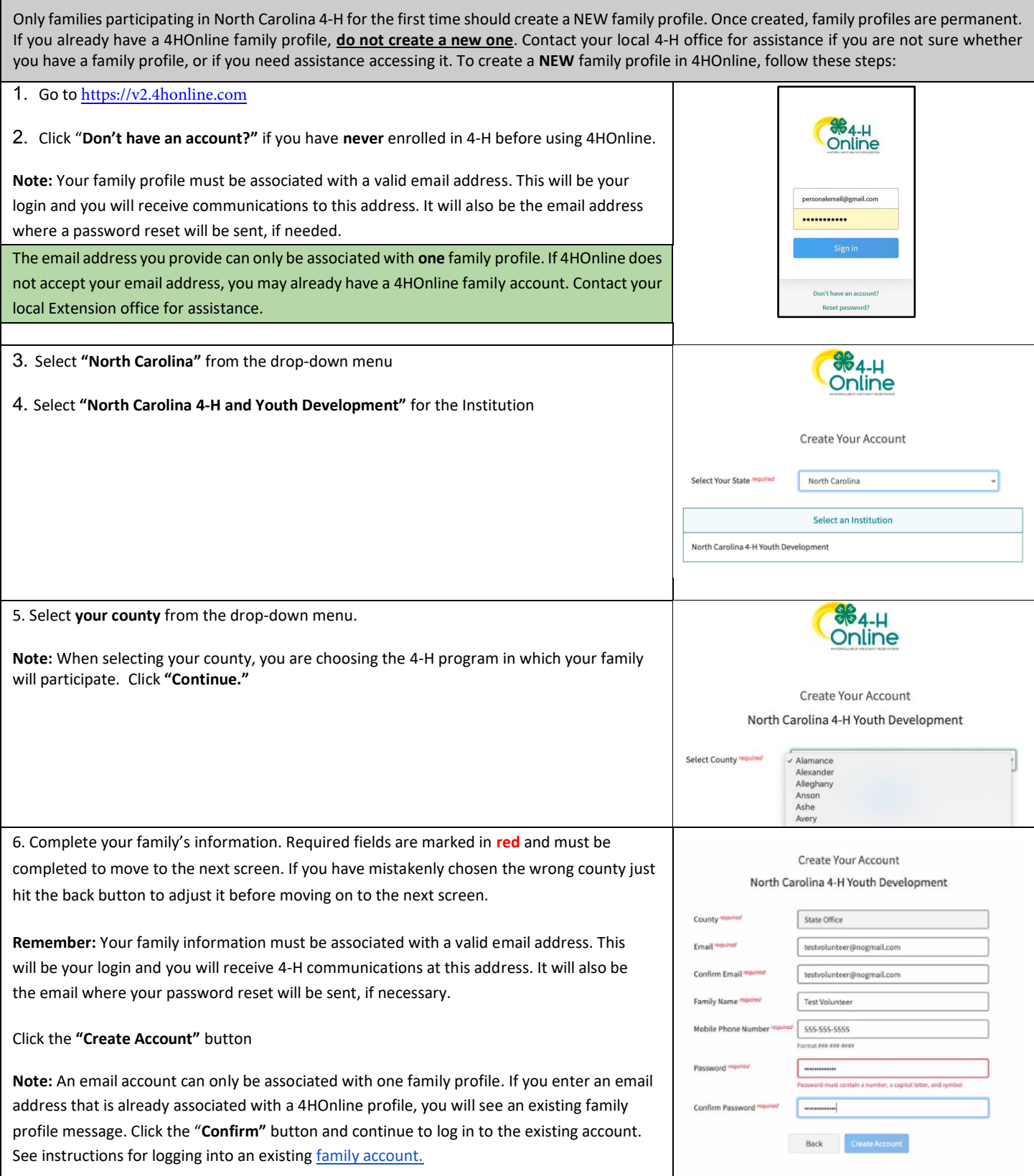

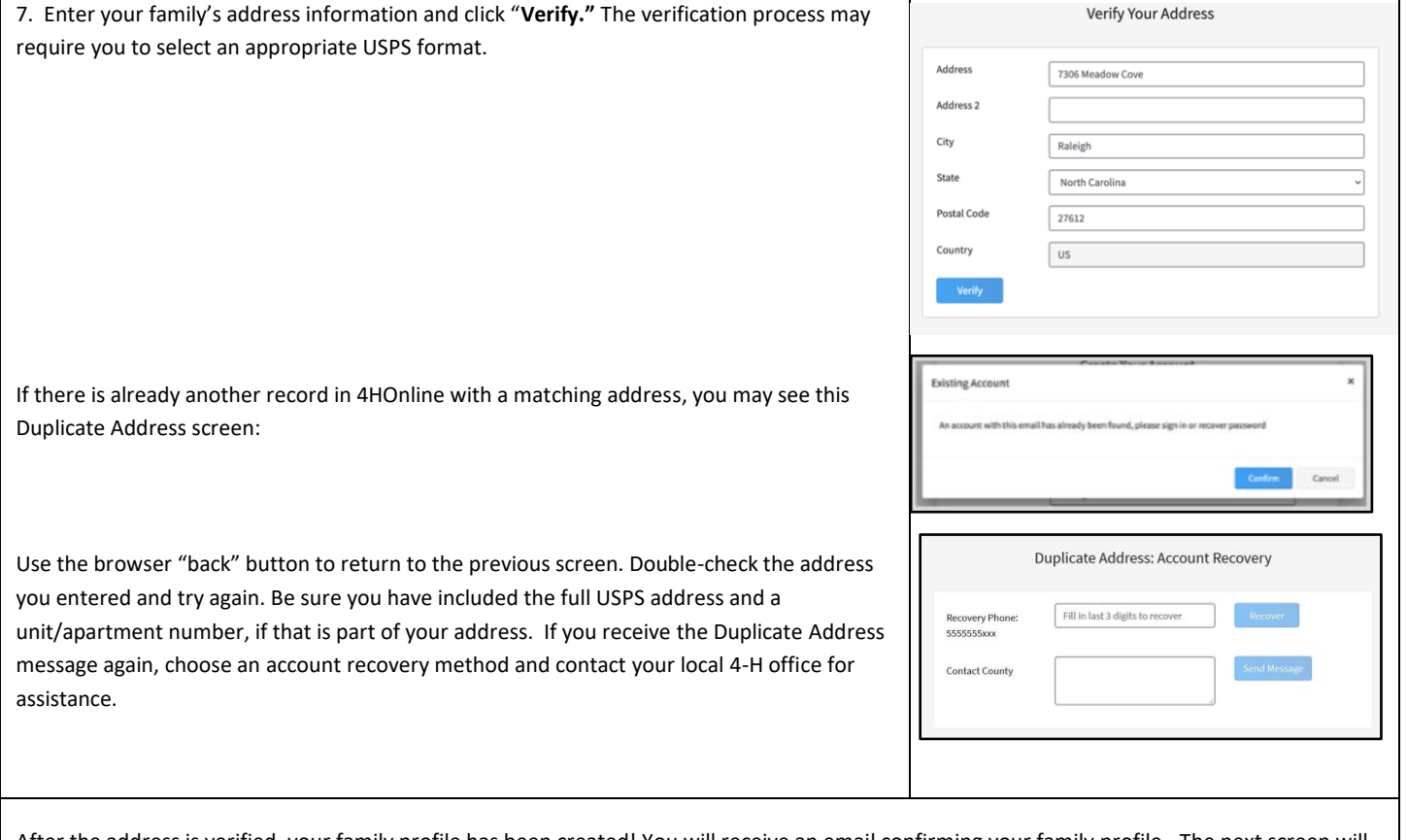

After the address is verified, your family profile has been created! You will receive an email confirming your family profile. The next screen will allow you to add the first member to your family.

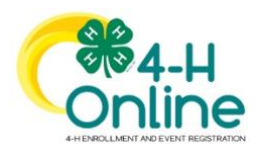

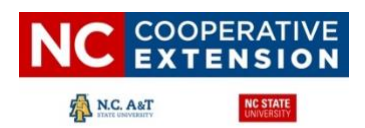

### **Family Profile Management**

Each time you log in to your family profile in 4HOnline, your Member List will open as the home page. The Member List displays all family members for whom a Member record has been created. In addition to the Member List, your family profile contains family details, events, and saved credit card information.

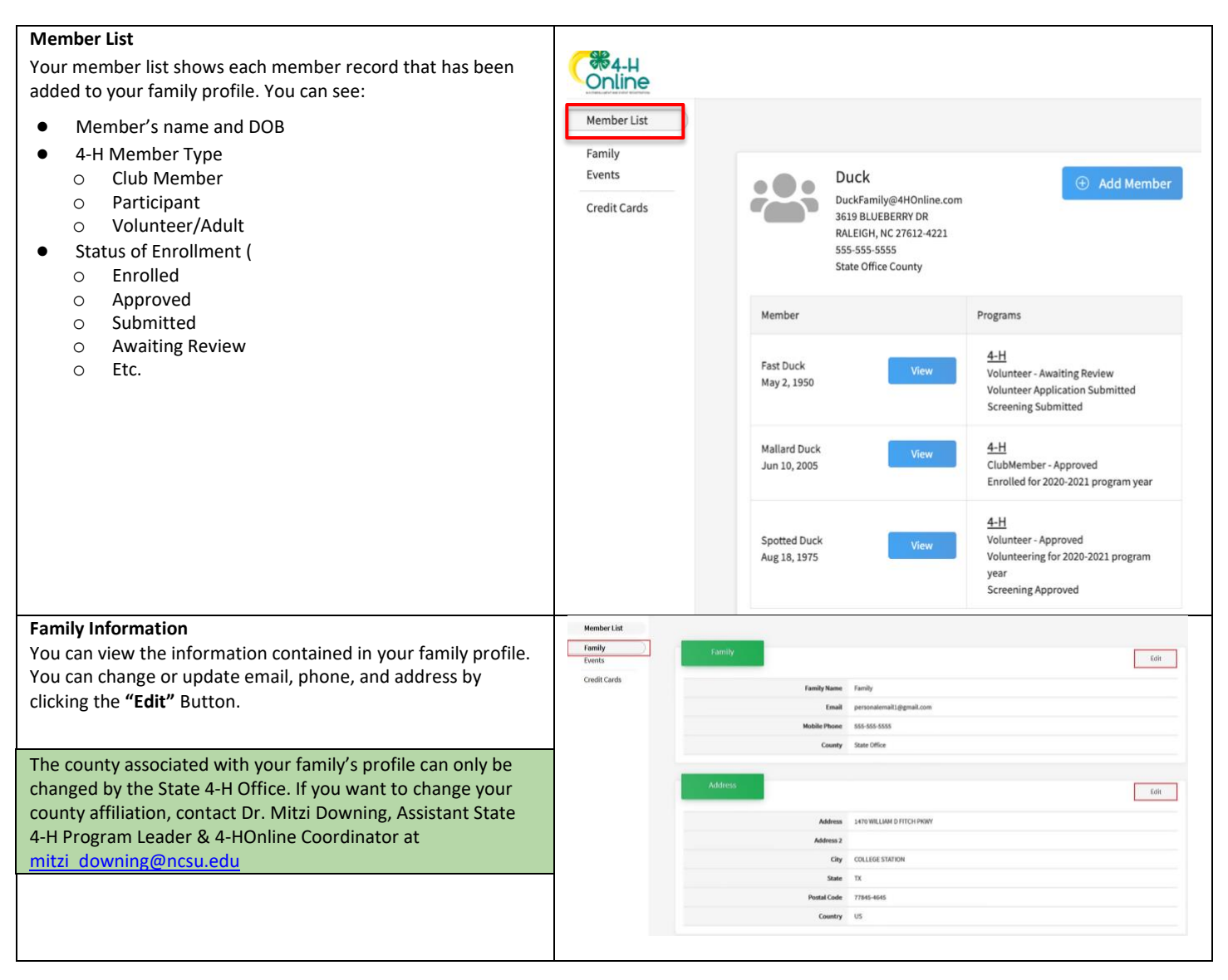

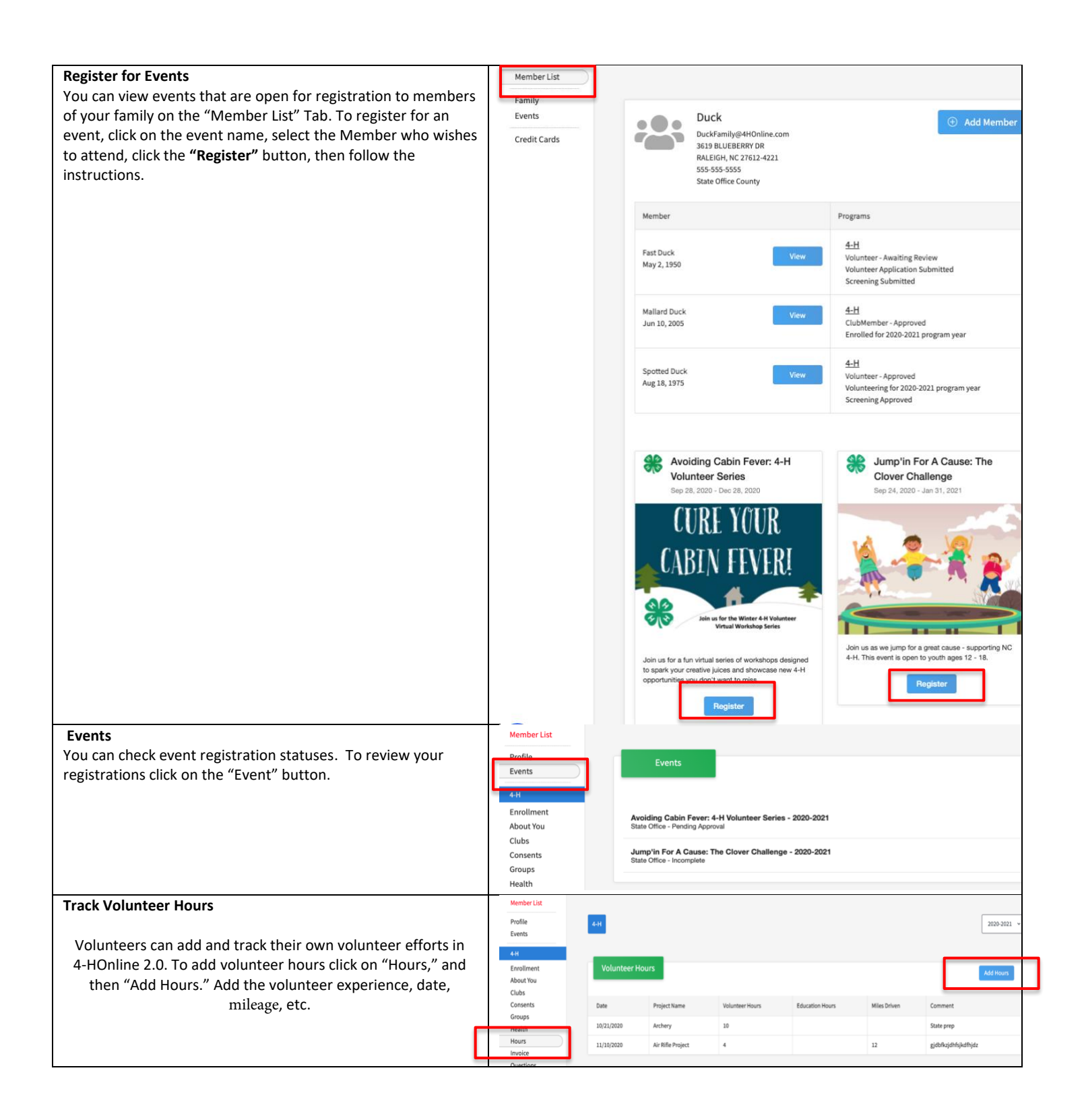